## **Activating your D2L Course**

## Two factors determine when a student can access a course in D2L:

- 1. The start date has been reached
- 2. The course has been activated by the instructor

The course start date is controlled by the information that is entered into the Banner system when the course is created. However, the faculty member must activate the course when it is ready for students.

## To activate your course:

- 1. Log in to D2L and open the course you will activate.
- 2. Select **Edit Course** from the Navigation bar.
- 3. Select the Course Offering Information link.

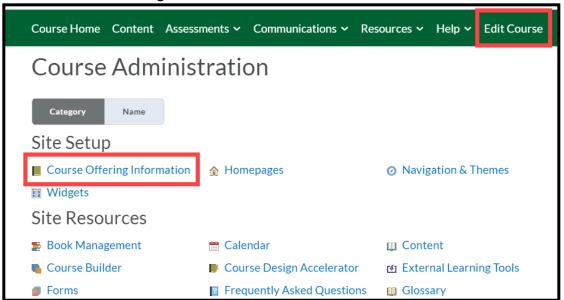

- 4. About half-way down the next screen you should see a **Course is active** option.
- 5. Place a check in the checkbox beside that option.

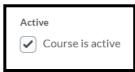

6. Scroll to the bottom of the page and select Save.

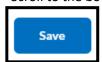

7. Please remember that you must activate every section every semester before the students can access the course.